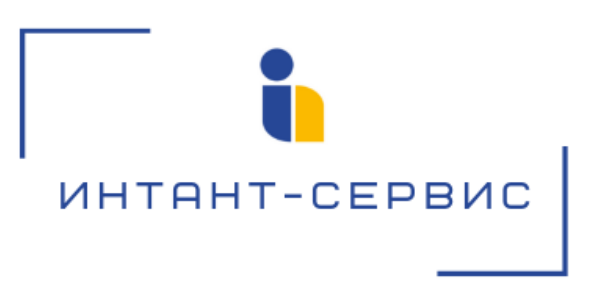

## **Система записи разговоров «Record» на базе ATC ASTERISK**

## **Пошаговая инструкция установки ПО**

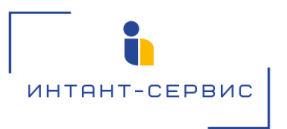

Система записи разговоров «Record» поставляется в виде готовой виртуальной машины в формате OVA, с предустановленным программным обеспечением.

Далее описан подробный алгоритм установки и запуска программного обеспечения.

1) Импортировать файл расширения OVA в виртуальную среду VMware ESXi 6.5+

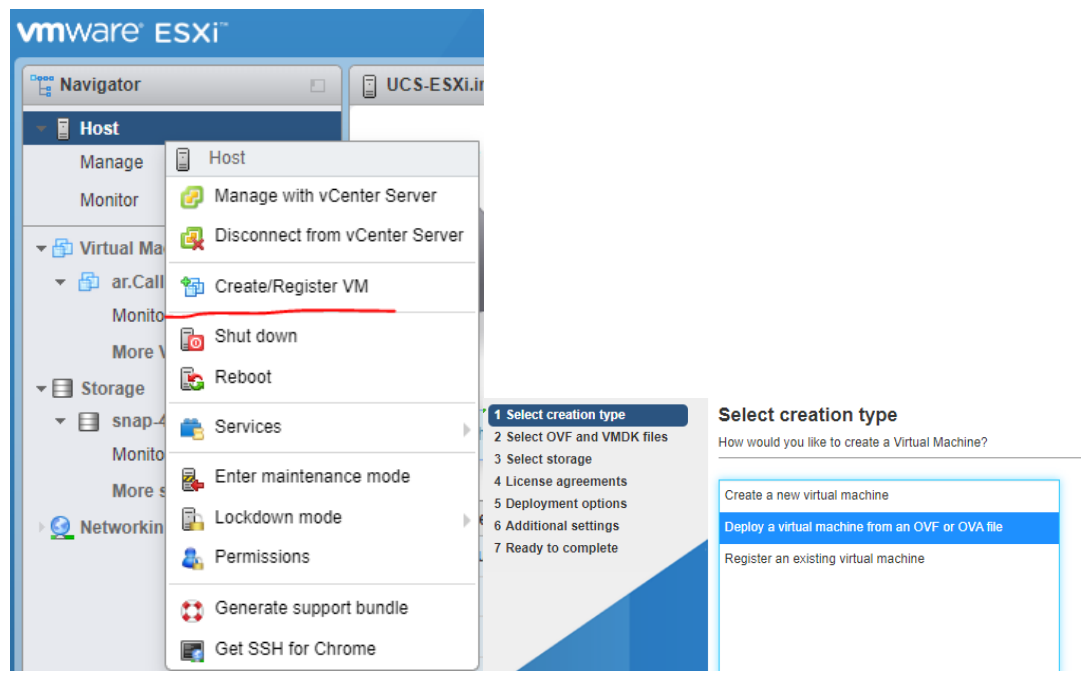

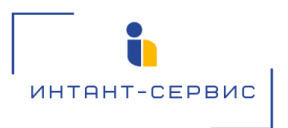

## Либо использовать vSphere

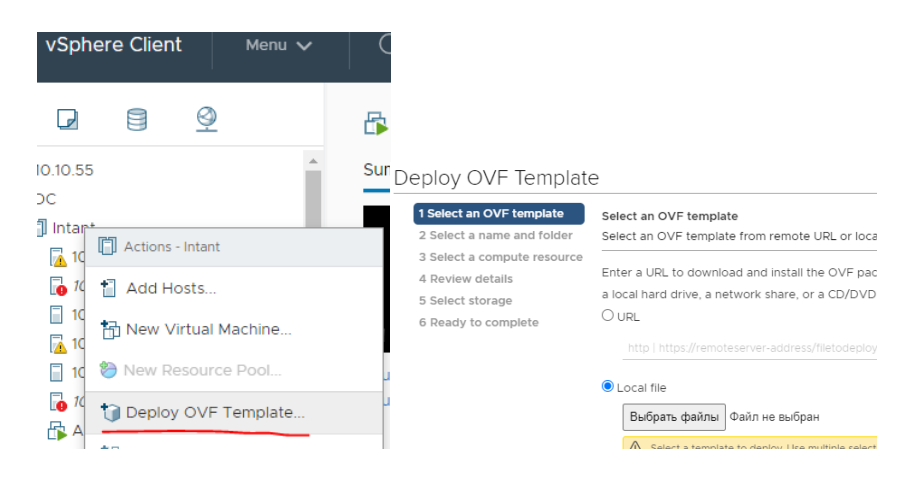

- 2) Запустить виртуальную машину
- 3) Войти на SSH сервер с использованием полученных индивидуальных данных.
- 4) Настроить Asterisk
	- a) Открыть папку /home/a-pbx/script/
	- b) В файлах monconvert.sh и sendlog.sh изменить ip адрес **10.10.10.124** на Ваш ip адрес сервера
	- c) Запустить asterisk. systemctl start asterisk systemctl enable asterisk
	- d) Проверка: systemctl status asterisk
	- e) При штатной работе статус находится в состоянии active  $(r$ unning).

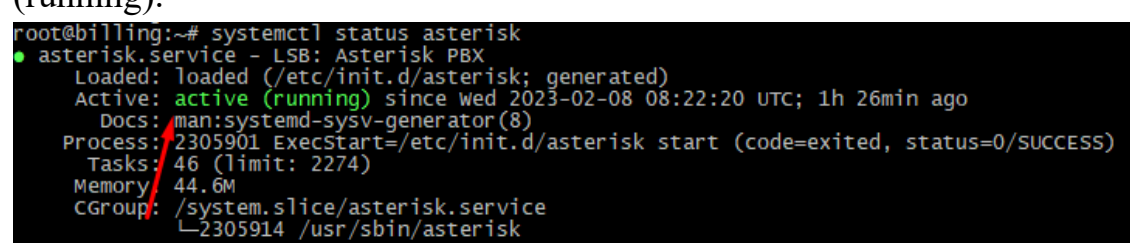

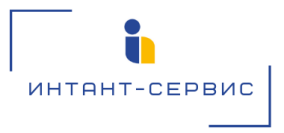

- 5) Настроить Web-интерфейс
	- а) Зайти по SSH на сервер.
	- b) Открыть sudo vim /etc/systemd/system/callsystem.service
	- с) Изменить ір-адрес на ір адрес вашего сервера ExecStart=/home/r2d2/call\_system\_records/venv/bin/python3 /home/r2d2/call system records/manage.py runserver 10.10.10.124:8080 sudo systemctl daemon-reload sudo systemctl restart callsystem.service
	- d) Проверка: sudo systemctl status callsystem.service

При штатной работе статус находится в состоянии active  $(runnine)$ :

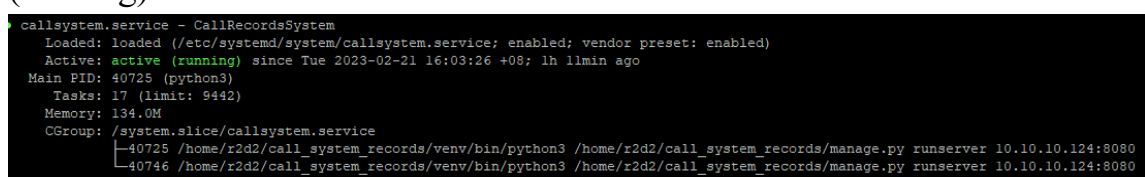